Inclusive [Education](https://inclusive.tki.org.nz/)

# Present information in different ways

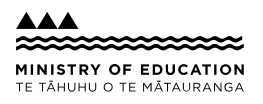

A suggestion for implementing the strategy 'Helpful classroom strategies years 1-8' from the Guide: ADHD and [learning](https://inclusive.tki.org.nz/guides/adhd-and-learning/)

#### **Includes:** Take a multi-sensory approach

Offer text-to-speech tools Use a UDL approach Use videos with closed captions

# **Take a multi-sensory approach**

Offer students multiple opportunities to build understanding using all their senses.

- Offer real experiences, physical activity, and manipulables to support understanding.
- $\blacktriangleright$  Support text and spoken information with photos, graphics, audio, and video.
- $\blacktriangleright$  Present digital text rather than printed text so that students can personalise it by enlarging it or listening to it.
- Use online tools such as Google Slides or blogs to bring multimedia together, so students have content options presented in different media all in one place (for example, a YouTube video, a graphic and some text).
- $\blacktriangleright$  Make instructions, demonstrations, or key content rewindable and accessible 24/7.

### **Offer text-to-speech tools**

Kit Hard demonstrates the value of text-tospeech tools. He illustrates how to use them on an iPad.

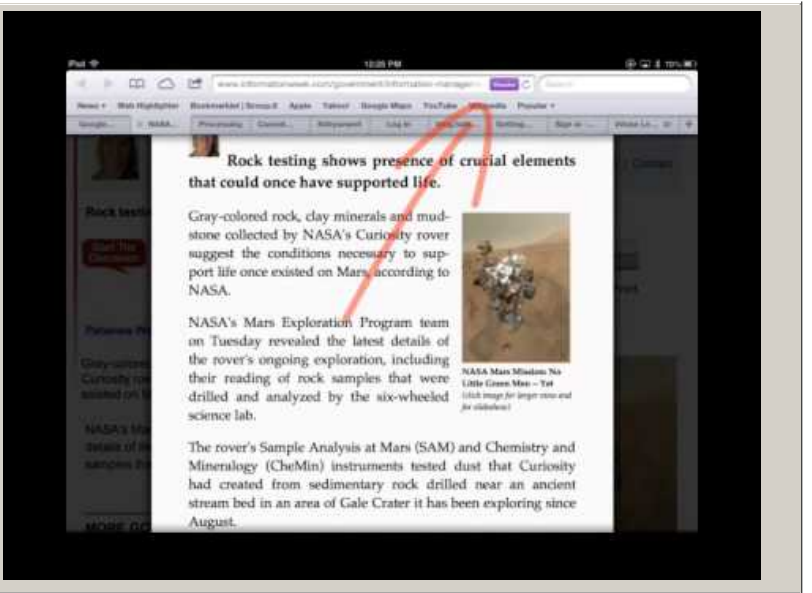

**Video hosted on Youtube** [http://youtu.be/pkmY-peIRjI](https://www.youtube.com/embed/pkmY-peIRjI?start=169&autoplay=1&modestbranding=1&rel=0&hl=en)

No captions or transcript

**Source:** Kit [Hard](https://www.youtube.com/watch?v=pkmY-peIRjI) (US) <https://www.youtube.com/watch?v=pkmY-peIRjI>

### **Use a UDL approach**

Offer students multiple representations of information and multiple ways to demonstrate understanding.

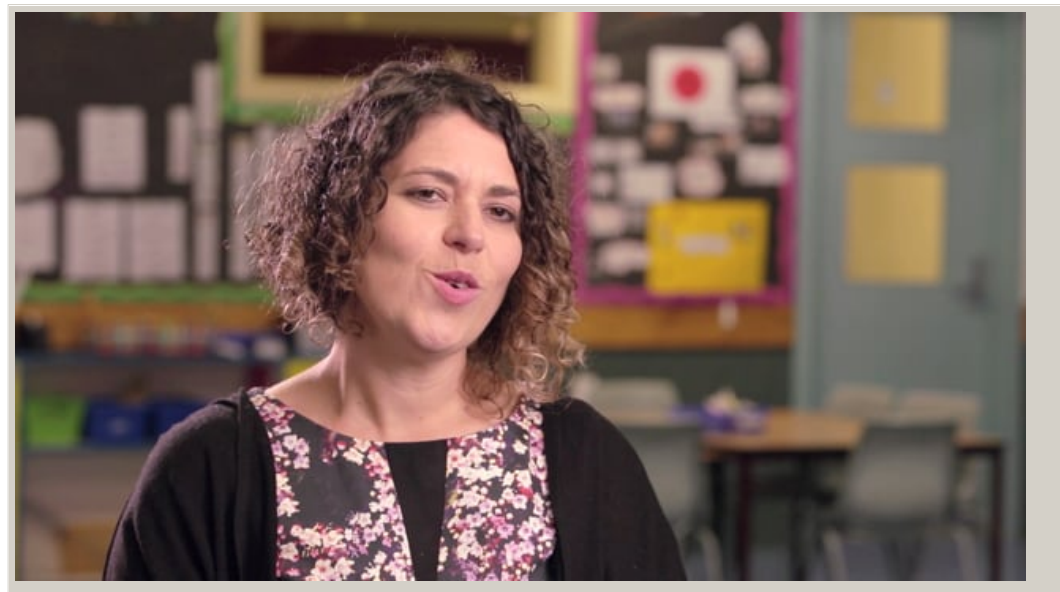

Closed Captions **Video hosted on Vimeo** [http://vimeo.com/100662380](https://player.vimeo.com/video/100662380?autoplay=1&color=08a9e1#t=0s)

**Source:**

Ministry of [Education,](http://vimeo.com/album/2950799) inclusive education videos (NZ) <http://vimeo.com/album/2950799>

# **Use videos with closed captions**

How to find YouTube videos with closed captions using a laptop or desktop computer.

Find out more about **the benefits of making closed captions [available](https://www.digital.govt.nz/standards-and-guidance/design-and-ux/accessibility/accessible-videos/what-makes-a-video-accessible/captions/) to all students**.

- Search for YouTube and open the home page.
- ◆ Type search subject (for example "frogs") into YouTube search bar and press return key.
- ◆ On left of screen, click the tab called "Filters" and a menu box will open.
- Select "subtitles/CC" under the Features list.
- $\blacktriangleright$  Select a video from the selection of filtered videos presented by YouTube.
- Watch the selected video with the closed captions turned on to check for accuracy before sharing with students.
- Share closed captioned video with students.

This information was downloaded/printed from the Ministry of Education's website "Inclusive Education". Except where otherwise noted it is Crown Copyright 2018.

Information on the Inclusive Education website is regularly updated so we recommend you check the website version of this information to ensure it remains current.